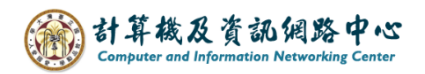

## **Empty the Folder**

After executing the【Empty Folder】, there will be no emails remaining in the folder . This method can be used to organize emails when the mailbox space is almost full.

1. Right-click【Deleted Items】, click【Empty Folder】.

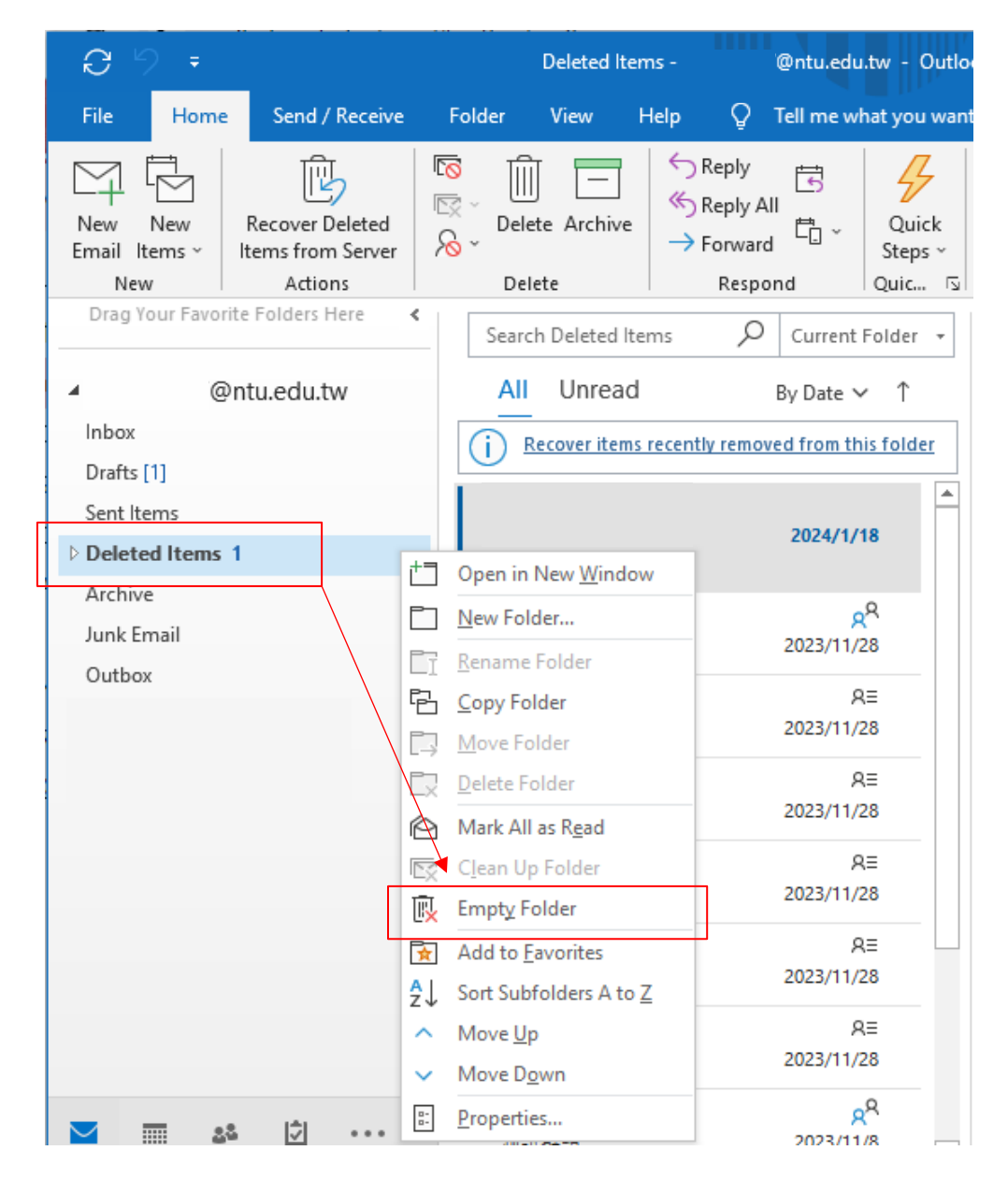

2. Pop up confirmation window, click【Yes】will empty the folder and free up space.

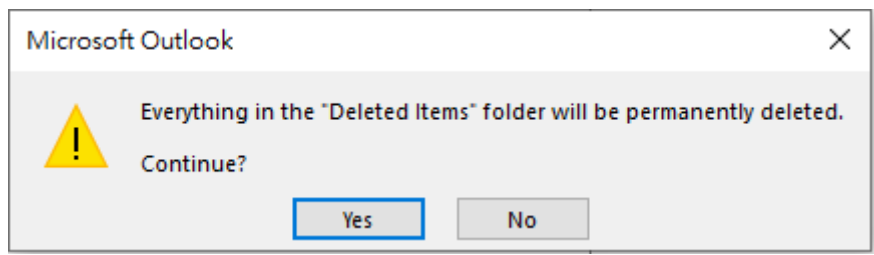